# **Visitor Arrivals Forecast Dashboard and Model as a Service User Guide**

V1.0

(for users granted access to Visitor Arrivals Forecast Dashboard and Stan Model as a Service)

### Table of Contents

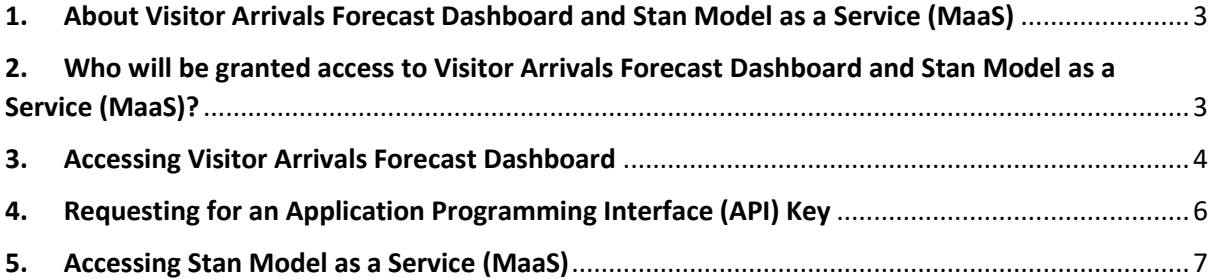

## <span id="page-2-0"></span>1. About Visitor Arrivals Forecast Dashboard and Stan Model as a Service (MaaS)

The Visitor Arrivals Forecast Dashboard allows selected users to view quarterly Visitor Arrivals forecast for 5 markets.

Stan Model as a Service (MaaS) allows selected users to leverage data from predictive models via Application Programming Interfaces (APIs) to derive actionable business insights.

# <span id="page-2-1"></span>2. Who will be granted access to Visitor Arrivals Forecast Dashboard and Stan Model as a Service (MaaS)?

Registered Stan users who contribute data to Stan (e.g. monthly Hotel Performance Data Submission), or participate in selected STB's data capability upskilling initiatives – such as Data Transformation Programme (DTP) and Data Analytics SHift (DASH) Programme, will be granted access to Visitor Arrivals Forecast Dashboard and Stan Model as a Service.

#### <span id="page-3-0"></span>3. Accessing Visitor Arrivals Forecast Dashboard

Please note that the classification of the Visitor Arrivals Forecast dashboard is Confidential. You may refer to the Terms of Use for more information.

You may check your data visualisation access under **My Profile**. Users that have been granted **Data Visualisation Access** by their Industry Admin will be able to access the Visitor Arrivals Forecast Dashboard.

You may access the Visitor Arrivals Forecast Dashboard by hovering over **"Data Visualisation"** on the **menu bar**.

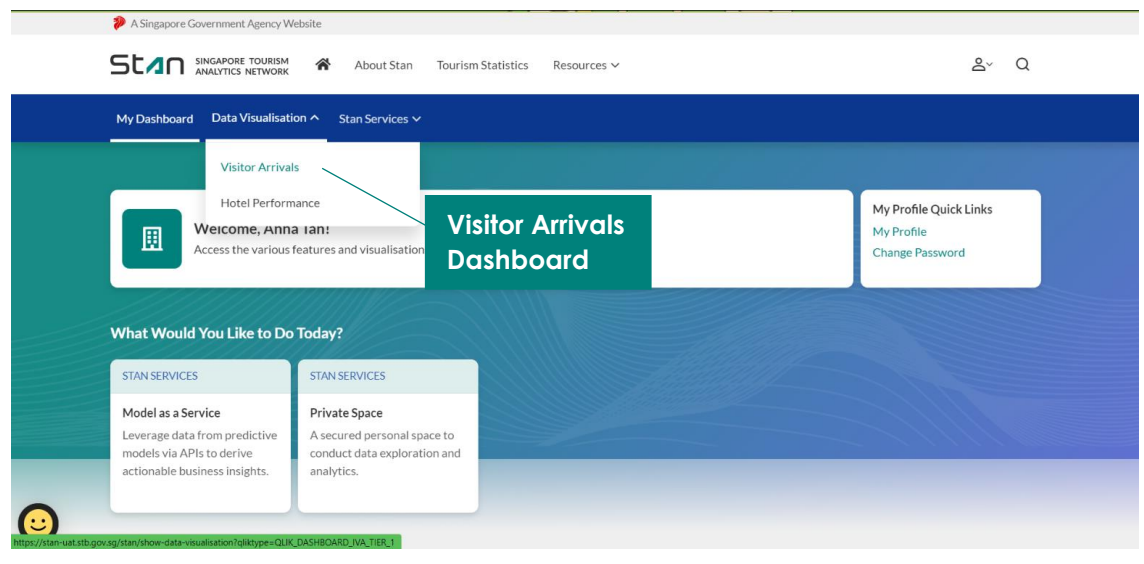

You will be redirected to the Visitor Arrivals Dashboard overview. Click on Visitor Arrivals Forecast to access the Visitor Arrivals Forecast sheet, which is updated every quarter.

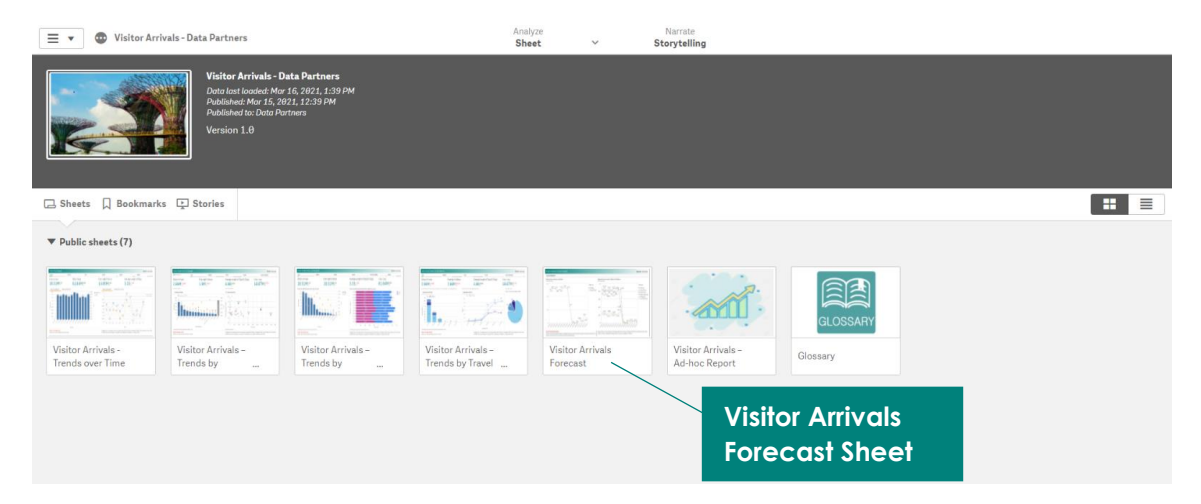

In this release, you may access the quarterly forecast of Visitor Arrivals from the following 5 markets – Indonesia, China, Australia, India, Malaysia, as well as an overall Global forecast of Visitor Arrivals. The Global forecast of Visitor Arrivals is displayed on the left, while the Visitor Arrivals forecast by markets is displayed on the right. As a default, the chart on the right will display the top 3 markets (by Place of Residence) based on the historical 12 quarters Visitor Arrivals data. You may apply filters to compare across markets, up to a maximum of 3 selected markets at any point.

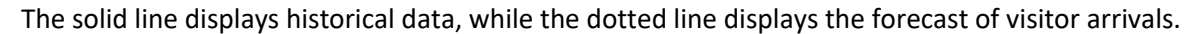

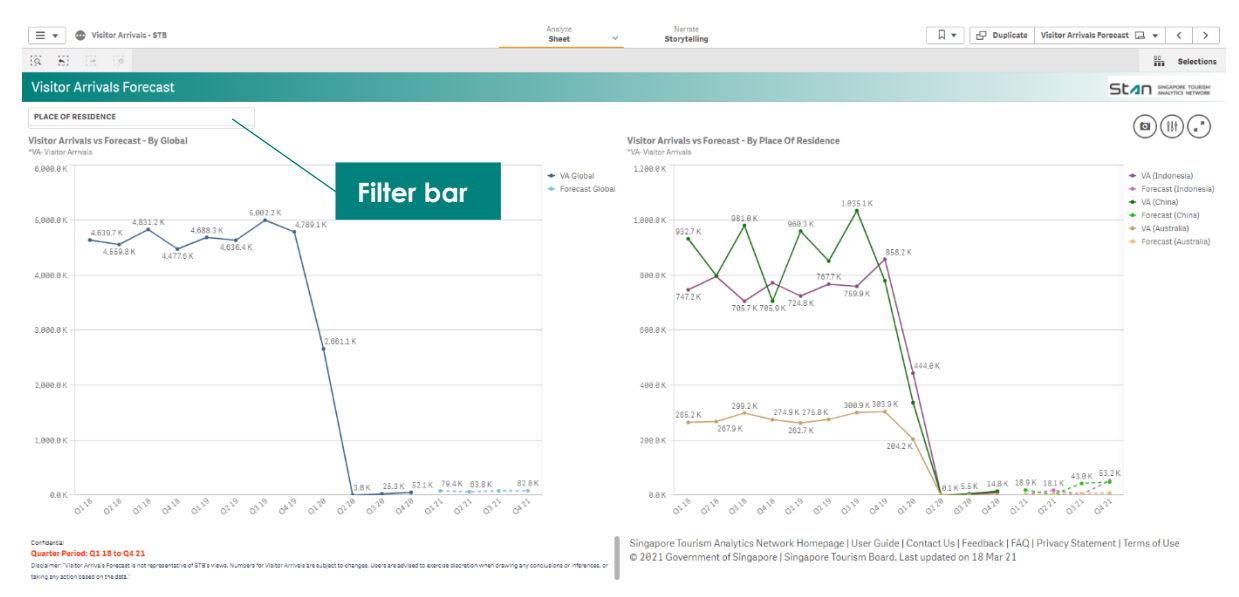

You may also choose to export a specific visualisation. Move your cursor over the visualisation you would like to export, and right click, before selecting **"Export"** function. You will be presented with the option to export the visualisation as an image or PDF. You are also able to download the data used to build that specific visualisation, by selecting 'Export data'.

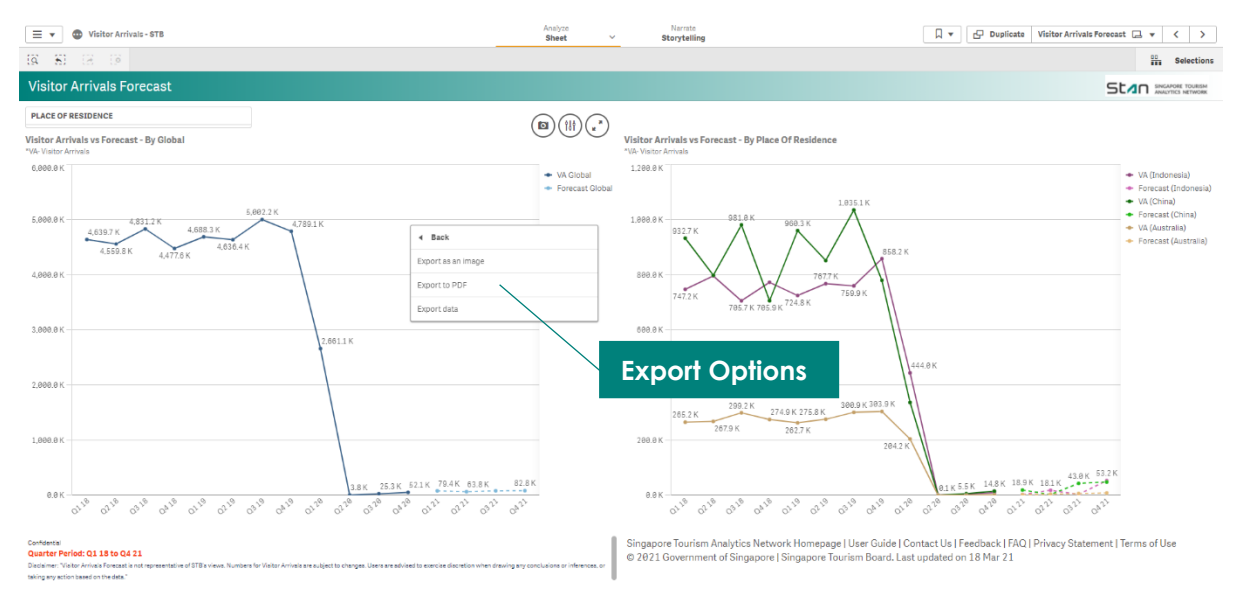

#### <span id="page-5-0"></span>4. Requesting for an Application Programming Interface (API) Key

You will require an Application Programming Interface (API) key to access Stan's Model as a Service (MaaS).

You may check your **User Role** under **My Profile**. If you are an Industry Admin or Industry Sub-Admin, you may request for an API key under **My Profile > API Key Request** tab. If you are an Industry User who requires access to Stan's MaaS API, please contact your organisation's Industry Admin to elevate your User Role to Industry Admin or Industry Sub-Admin. Do note that **Data Visualisation Access** is not required in order to request for an API key or access Stan's MaaS.

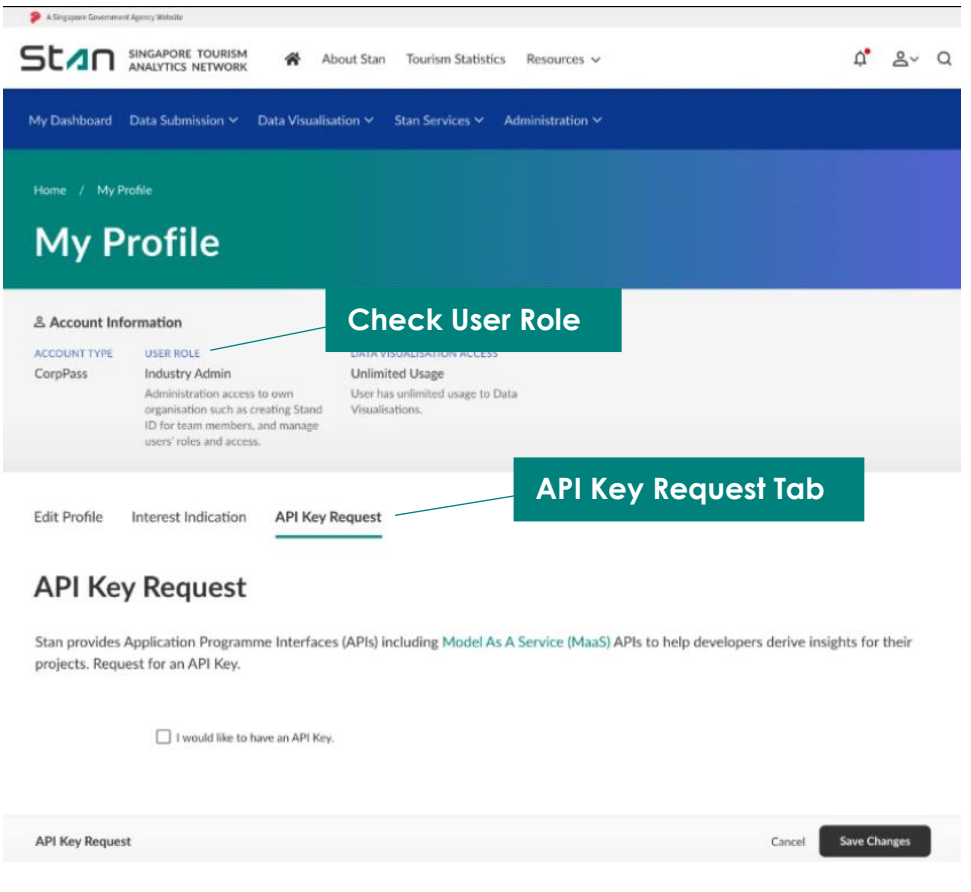

Under the **API Key Request** tab, check the box - "I would like to have an API key" and click **"Save Changes"**. The page will refresh to display your API key. To copy the API key, click on the icon on the right.

#### **API Key Request**

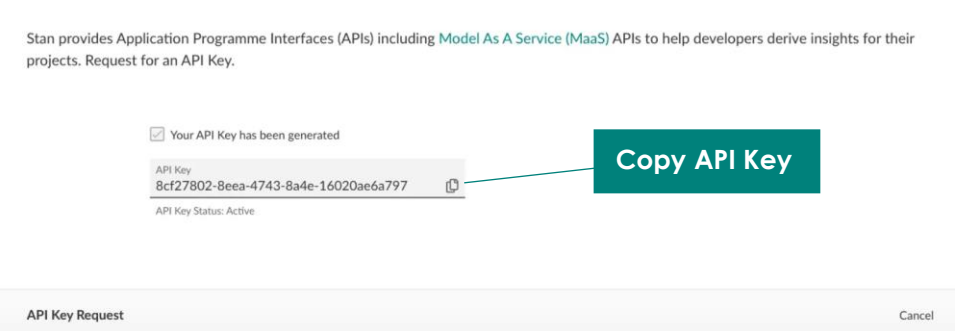

### <span id="page-6-0"></span>5. Accessing Stan Model as a Service (MaaS)

Please note that the classification of the data obtained from Stan Model as a Service (MaaS) is Confidential. You may refer to the Terms of Use for more information.

You may access Stan's MaaS with your API key. There are two ways in which you may access Stan MaaS - by hovering over **"Stan Services"** on the **menu bar**, or by clicking on the **quick links** below.

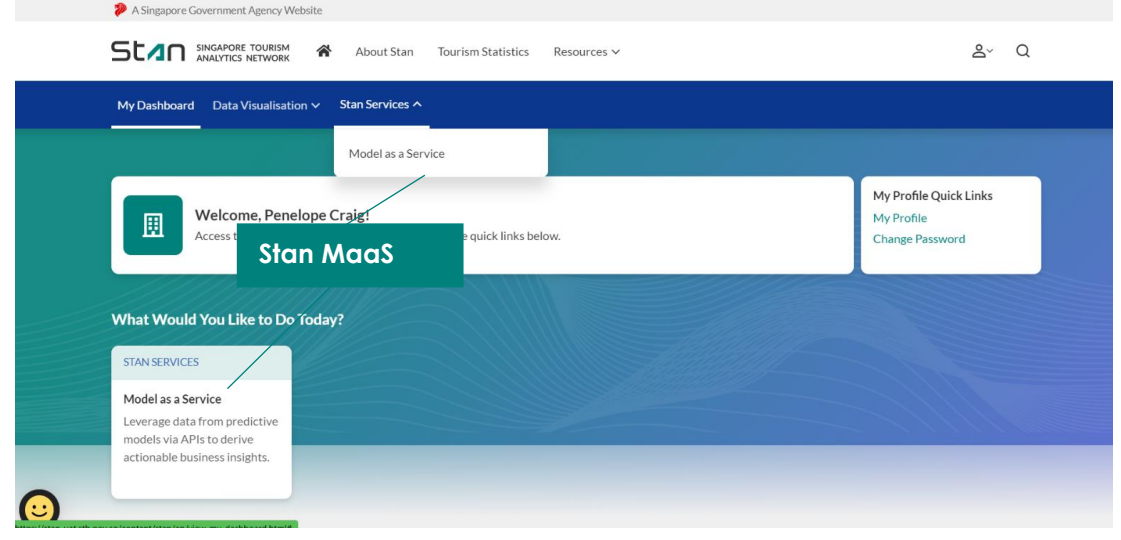

You will be able to obtain quarterly forecast of Visitor Arrivals data. Clicking on **"View API"** will bring you to STB's Tourism and Information Services Hub (TIH) Developer portal page in a new tab.

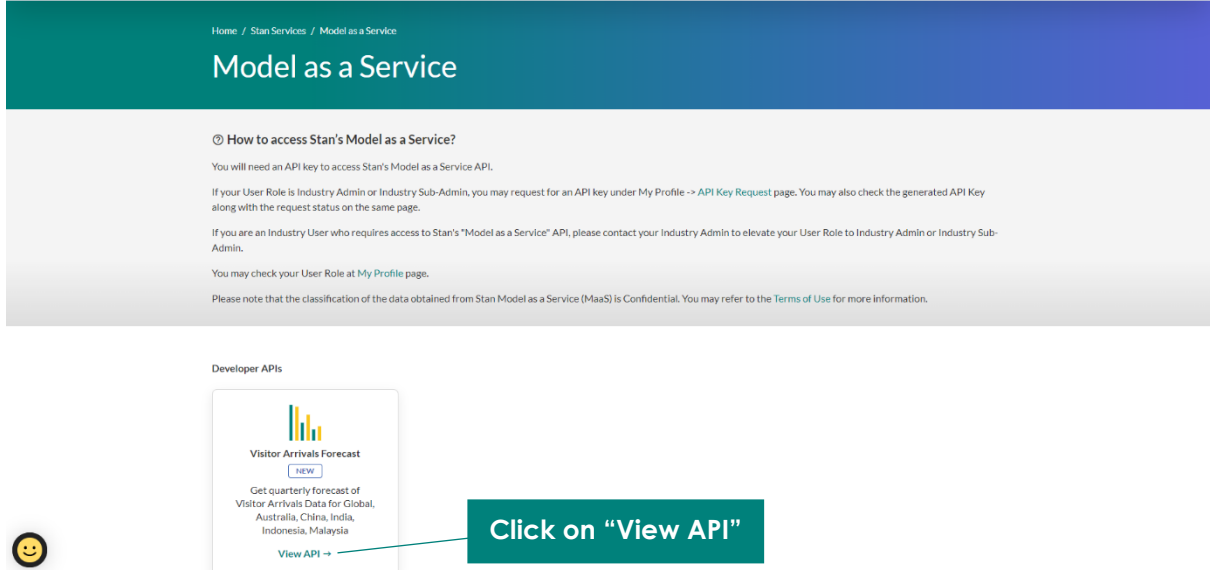

Find out more details about the structure and parameters to obtain your desired data via API integration with your company's systems on the TIH Developer portal page.

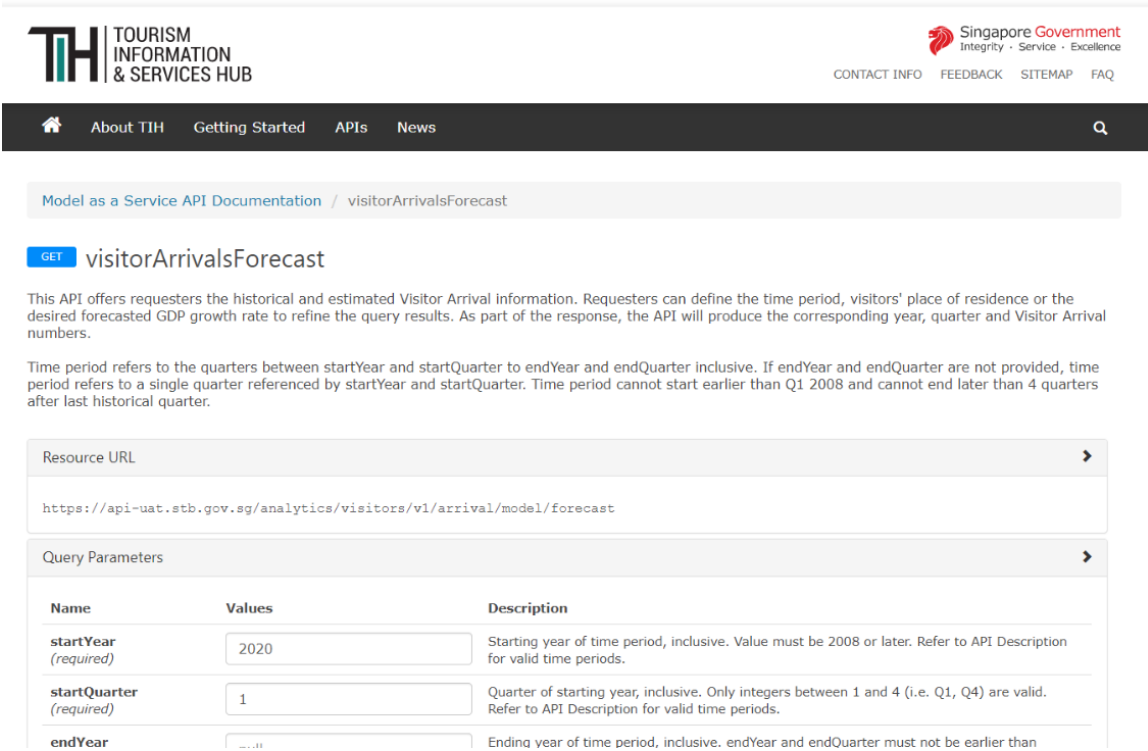

Do note that the first two parameters, "startYear" and "startQuarter", are required parameters that need to be filled in.

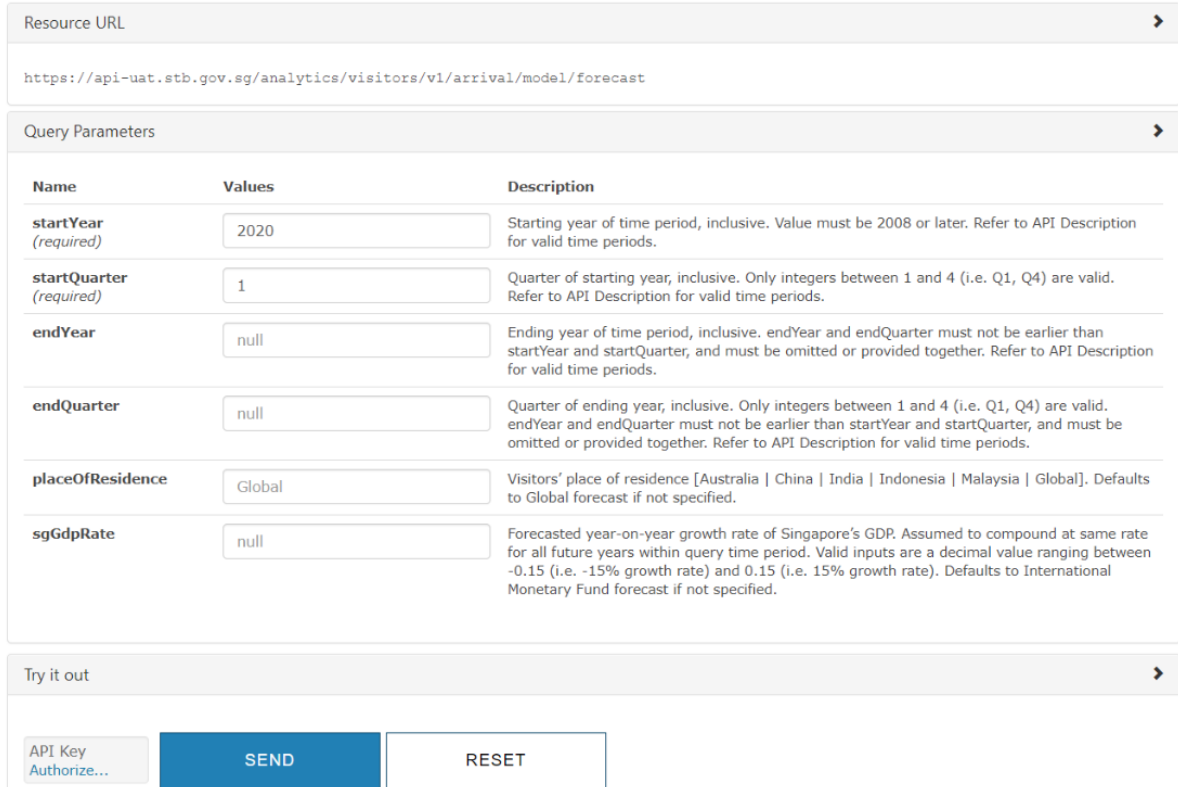

© Copyright 2021 Singapore Tourism Board. All Rights Reserved. Official Open **Page 8** of **9**  Once you have filled in the parameters, click on API Key and input the API key that you have previously requested. Click "Ok" and "Send" to obtain your response.

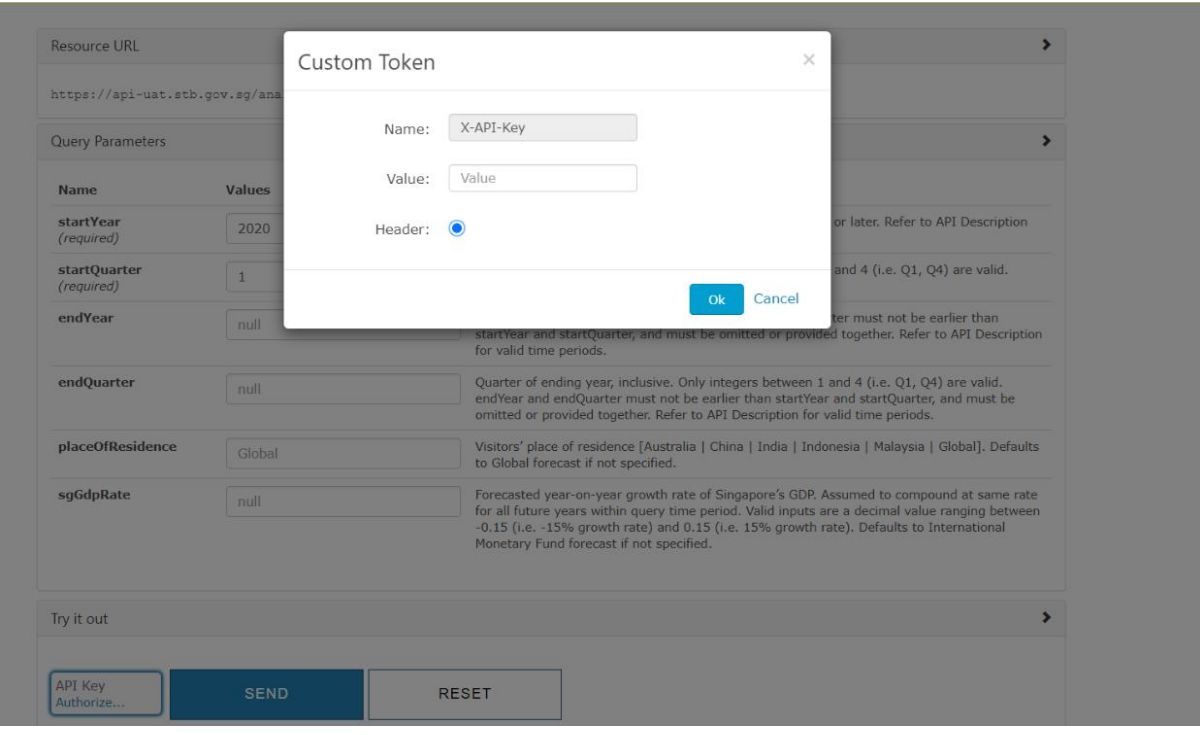